## **Quick Guide to Homework with Mathletics**

**Mathletics** 

Send home the Parent Pack

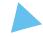

Click <u>here</u>

Sending home this pack will give parents the information they need to assist their child in logging in from home.

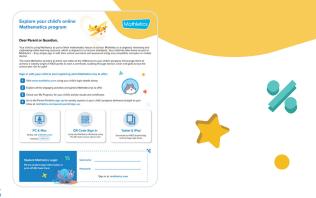

- In Assign, select curriculum activities for students to complete at home in just a few clicks!
  - Click Assign & Review

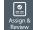

- Click Learn or Revises
- Select a topic
- Select activity/activities
- · Choose a due date
- Click Assign

You can view their results under Assign & Review. You will see all marks for students' completed activities under each topic.

- **Use the Resource Hub and access the Mathletics** Library to print and send home worksheets
  - Click Resource Hub

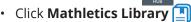

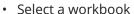

Click Download eBook

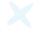

You can have students bring the worksheets back to class or email you their work.

Assign & Review

The Resource Hub also gives you access to Problem Solving & Reasoning where you can assign one of over 700 questions for homework

- Click Resource Hub
- Click **Problem Solving & Reasoning**
- Select an activity
- Assign to... Click

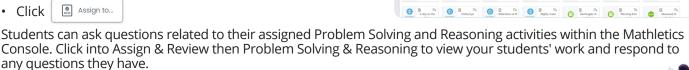

Challenge your students play Live Mathletics for fluency practice

Student Instructions:

- Login
- Click
- Click Live Mathletics
- Have Fun!

Monitor your students'results by navigating to Student Results and clicking *Live Mathletics Points*.

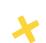

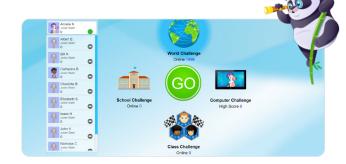

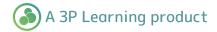